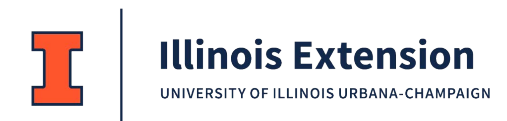

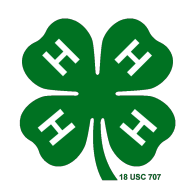

## **2021 4-H Hippology/Horse Bowl Regional Virtual Contest Opt-In Form**

Parents, please complete this form and email it to hagstrom@illinois.edu by February 18 if you want your 4Her to compete in the 4-H Hippology or Horse Bowl Regional Virtual Contest(s) on March 13th, which determine the individuals that qualify to advance to the 4-H State Hippology and/or Horse Bowl Contest(s)

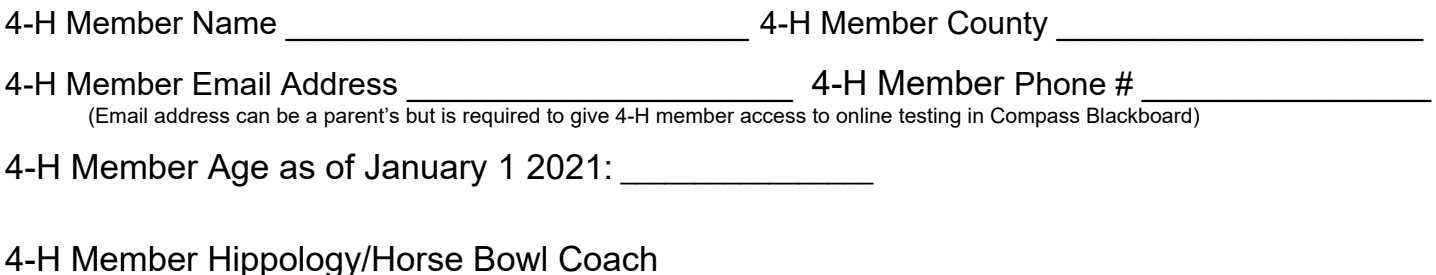

## **Equipment Features:** *Minimum equipment requirements include a computer and reliable high-*

*speed internet\**. (Please note that cell phones and tablets are NOT sufficient for this online testing platform.) Please indicate which of the following you will have access to use to complete the online testing for this event.

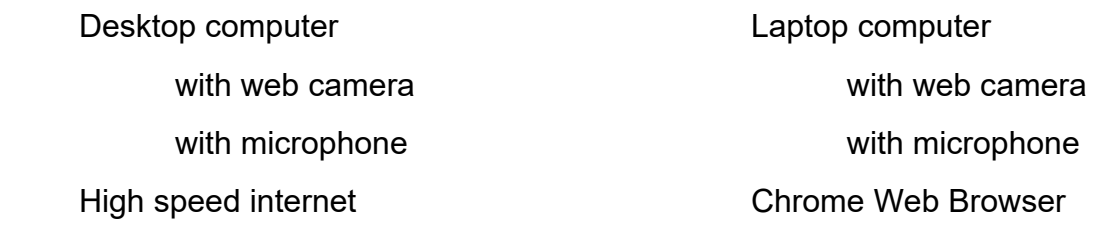

\*If you do not have high-speed internet at home please visit https://illinois.maps.arcgis.com/apps/webappviewer/index.html?id=23e8046edd2940bc8ad3ad1725e47cd0 to see if there is a free drive-up WiFi hotspot near you. If this is how you plan on accessed the online contest I STRONGLY encourage you to do some testing of your location's WiFi performance in advance of doing the online Hippology contest.

Below are the features of Proctorio (an online test proctoring software) which will be used with each participant to maintain the testing integrity of the contest since it is a qualifying contest to advance to the 4-H State Hippology contest. *Be advised that by completing this Opt-in form you are accepting the use of any or all of these proctoring tools while your child is completing the online contest*.

Proctorio Capabilities

- **1. Record Video:** This records the test taker from their computer's webcam as they take the exam. This allows for the AI proctor to flag any suspicious activity and for you to have a record of anything that is flagged by the software.
- **2. Record Audio:** This setting records the test taker through the microphone in case there are any noises that can signal coaching or academic dishonesty outside the purview of the webcam.
- **3. Record Screen:** This setting records the test taker's screen as they take the exam, in case they click off of the screen and go to anything that may be considered academically dishonest and need to be addressed by the instructor.
- **4. Record Room:** Much like other remote proctoring services used at UIUC before, this setting requires that a student angle their webcam to record what the room looks like where they are taking the exam. This has three options:
	- **a. Record Room Off:** If you do not think it necessary to have a record of a student's test taking environment, then select this option.
	- **b. Scan at Start:** This option requires that a test taker show their test taking environment at the start of testing, but not after.
	- **c. Intelligent Scan (Recommended):** Requires students to show their room at the beginning of testing, but then may make additional requirements for showing the test taking environment dependent on suspicious activity. If a student engages in behavior that the software deems "suspicious," it will require a student to show the room once again.
- **5. Only 1 Screen:** This setting disallows test takers from using multiple screens. Often for efficiency, people will use 2 or 3 screens to refer to multiple projects or windows up at a time. This setting disables the test taker from using those screens as a way to access notes or internet resources that aren't recorded through the Record Screen setting.
- **6. Disable New Tabs:** To ensure that test takers do not open new internet resources during the exam, this setting disables a test taker's ability to open new tabs in their web browser while they have the exam open in the browser. This has three possible settings:
- **7. Close Open Tabs:** In tandem with the previous setting, this setting closes any tabs that a test taker may have open when they begin the exam.
- **8. Verify Video:** This setting requires the test taker to ensure that their webcam is in working order and will be able to record for the entirety of the exam.
- **9. Verify Audio:** This setting requires test takers to ensure that their microphone is in working order to record the sound in the test taking environment.
- **10. Verify Desktop:** This setting requires the test taker to ensure that the software is able to record their desktop.
- **11. Verify ID:** This setting requires test takers to present a Photo ID at the start of testing to ensure that it is the person who should be taking the exam.
- **12. Record Web Traffic:** This setting will both record the URLs and screen shot any websites the test taker navigates to in the course of the exam.
- **13. Force Full Screen:** This setting requires that the exam be in full screen, rather than a smaller part of the screen to ensure that test takers are only looking at the exam, and no other internet resources not permitted for the exam.
- **14. Disable Printing:** To ensure that exams aren't disseminated to others who may take an exam, this setting disables a web browser's ability to print off the exam.
- **15. Disable Clipboard:** In order to ensure that test takers cannot take screen captures or copy and paste questions into a Word document, this setting disables the copy and paste function in the web browser.
- **16. Block Downloads:** This setting disables downloading documents from the web browser. Test takers may be inclined to download the exam as a PDF, and this stops that possibility.
- **17. Clear Cache:** In order to prevent test takers from disseminating the URL or anything else from the exam, this setting clears the cache of any trace of the exam once the test taker finishes it.
- **18. Disable Right Click:** As there are several functions (such as "Copy/Paste") available with the right click of a mouse, this setting disables the right click functions inside the web browser to maintain the integrity of the exam.
- **19. Prevent Re-entry:** This setting blocks test takers from reentering the exam if they click away from it or end the exam early. Enabling this setting may be an issue if students have an unstable internet connection.
- **20. Verify Signature:** This setting requires test takers to acknowledge and sign an agreement of academic integrity before they take an exam.